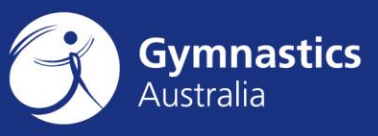

# **Logging a Support Request**

June 2019

# **Logging a Support Request via the Web**

- 1. Visit support.gymnastics.org.au
- 2. Click on Start a Conversation link located in the top right corner of the screen

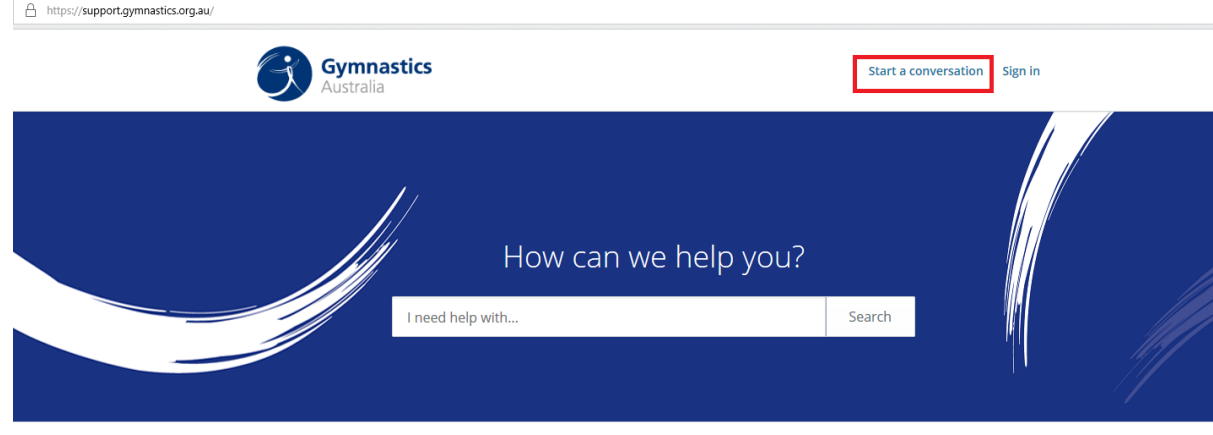

### 3. Choose a category

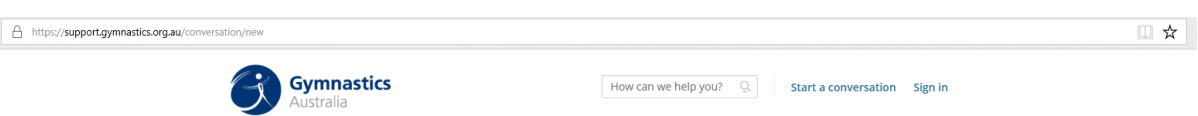

#### What kind of help do you need?

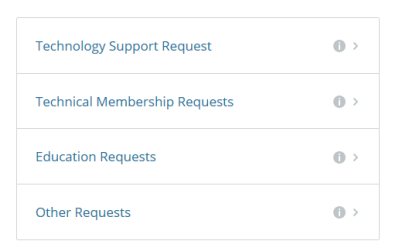

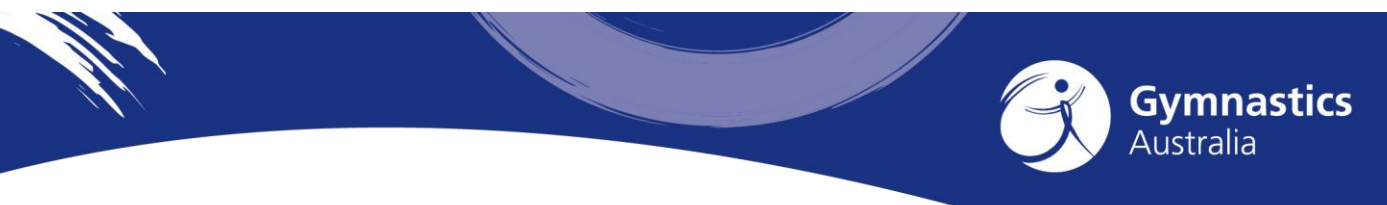

## 4. Fill out the details and click Send

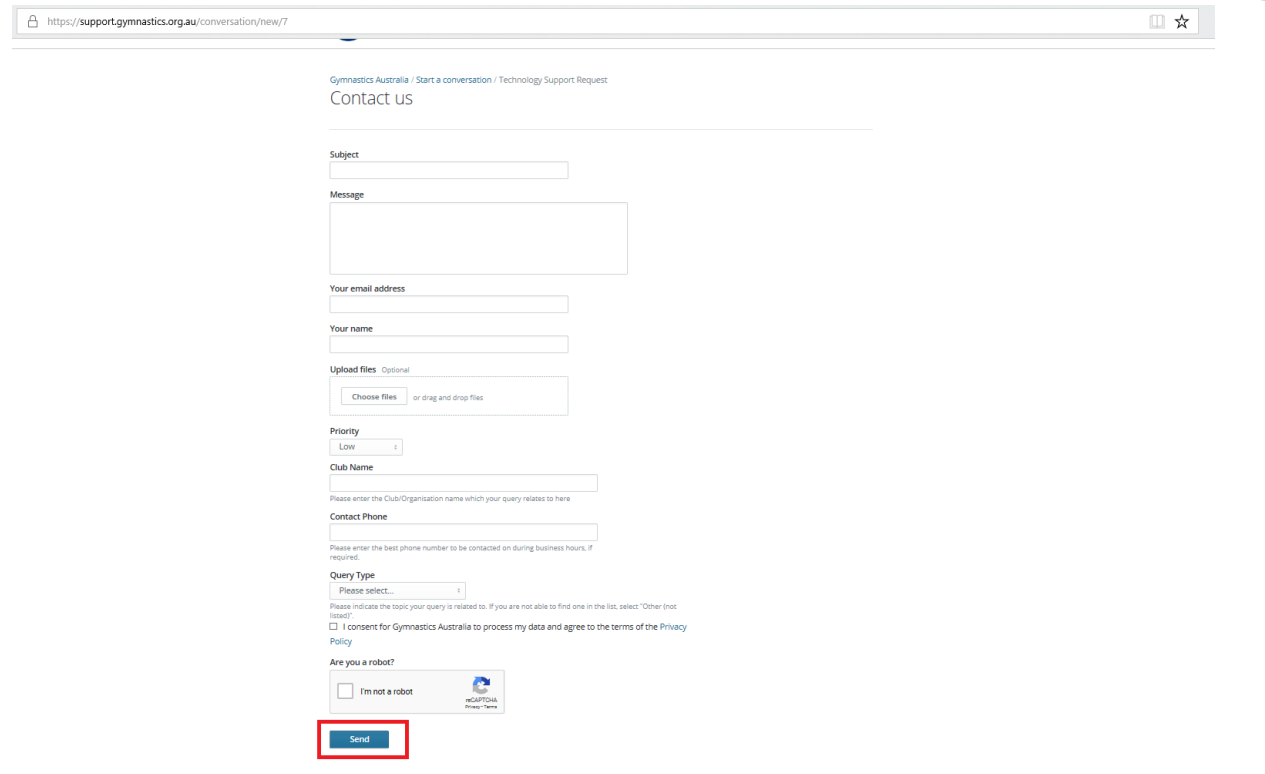

# **Logging a Support Request via Email**

- 1. Email [support@gymnastics.org.au](mailto:support@gymnastics.org.au)
- 2. Please ensure that you include the following details so we can help you faster:
	- a. Your Name
	- b. Phone Number
	- c. State
	- d. Club Name
	- e. Phone number
	- f. Details about your issue or request
	- g. Any relevant screenshots or attachments.
- 3. You will receive an automated email receipt. A Gymnastics Australia representative will be in contact shortly to advise of the progress of your support request.